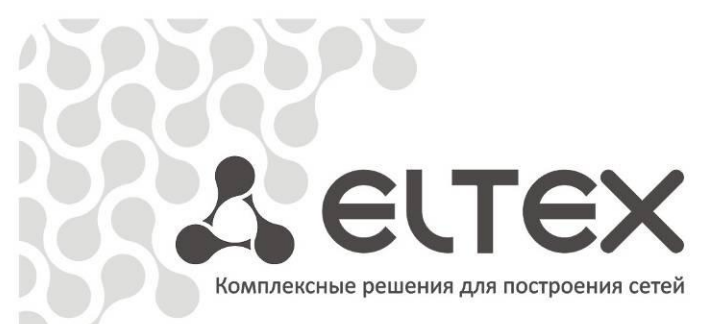

# **Инструкция**

 **составления профилей конфигураций ACS для абонентских устройств NTP**

 $\overline{\phantom{a}}$  , and the set of the set of the set of the set of the set of the set of the set of the set of the set of the set of the set of the set of the set of the set of the set of the set of the set of the set of the s

для версий R2.2 LTP-8X, NTP-2, NTP-RG

http://eltex.nsk.ru/support/documentations http://mc240.ru/support/documentations

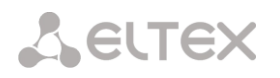

# **1. Пример рабочего профиля для модели S-VLAN устройства NTP-RG-1402G-W.**

Данный профиль назначается на устройство NTP-RG-1402G-W, работающее по модели "VLAN на услугу", в которой:

- услуга "Internet" предоставляется в режиме PPPoE во VLAN 2149;
- услуга "VoIP" работает в режиме Bridge во VLAN 3149;
- услуга "Multicast" работает в режиме IPoE во VLAN 26;
- услуга "STB" работает в режиме Bridge во VLAN 2349.
- услуга "VPN" работает в режиме Bridge во VLAN 100.

На примере данного профиля показаны этапы построения архитектуры конфигурируемого устройства и подробно описано назначение каждого правила для общего понимания принципов и требований к построению профиля. Также описаны возможности создания других конфигураций на базе приведенного профиля.

# **1.1 Создание профиля**

set property "InternetGatewayDevice.X\_BROADCOM\_COM\_EthernetSwitch.EnableVirtualPorts" "TRUE" set property "InternetGatewayDevice.Layer2Bridging.Bridge.1.BridgeEnable" "TRUE" set property "InternetGatewayDevice.Layer2Bridging.Bridge.1.BridgeName" "Default" set property "InternetGatewayDevice.Layer2Bridging.Bridge.2.BridgeEnable" "TRUE" set property "InternetGatewayDevice.Layer2Bridging.Bridge.2.BridgeName" "VoIP" set property "InternetGatewayDevice.Layer2Bridging.Bridge.3.BridgeEnable" "TRUE" set property "InternetGatewayDevice.Layer2Bridging.Bridge.3.BridgeName" "STB" set property "InternetGatewayDevice.Layer2Bridging.Bridge.4.BridgeEnable" "TRUE" set property "InternetGatewayDevice.Layer2Bridging.Bridge.4.BridgeName" "VPN" set property "InternetGatewayDevice.Layer2Bridging.Filter.1.FilterEnable" "TRUE" set property "InternetGatewayDevice.Layer2Bridging.Filter.1.FilterBridgeReference" "0" set property "InternetGatewayDevice.Layer2Bridging.Filter.1.FilterInterfaceName" "eth0" set property "InternetGatewayDevice.Layer2Bridging.Filter.2.FilterEnable" "TRUE" set property "InternetGatewayDevice.Layer2Bridging.Filter.2.FilterBridgeReference" "0" set property "InternetGatewayDevice.Layer2Bridging.Filter.2.FilterInterfaceName" "eth1" set property "InternetGatewayDevice.Layer2Bridging.Filter.3.FilterEnable" "TRUE" set property "InternetGatewayDevice.Layer2Bridging.Filter.3.FilterBridgeReference" "2" set property "InternetGatewayDevice.Layer2Bridging.Filter.3.FilterInterfaceName" "eth2" set property "InternetGatewayDevice.Layer2Bridging.Filter.4.FilterEnable" "TRUE" set property "InternetGatewayDevice.Layer2Bridging.Filter.4.FilterBridgeReference" "3" set property "InternetGatewayDevice.Layer2Bridging.Filter.4.FilterInterfaceName" "eth3" set property "InternetGatewayDevice.Layer2Bridging.Filter.5.FilterEnable" "TRUE" set property "InternetGatewayDevice.Layer2Bridging.Filter.5.FilterBridgeReference" "0" set property "InternetGatewayDevice.Layer2Bridging.Filter.5.FilterInterfaceName" "wl0" set property "InternetGatewayDevice.Layer2Bridging.Filter.6.FilterEnable" "TRUE" set property "InternetGatewayDevice.Layer2Bridging.Filter.6.FilterInterfaceName" "wl0.1" set property "InternetGatewayDevice.Layer2Bridging.Filter.7.FilterEnable" "TRUE" set property "InternetGatewayDevice.Layer2Bridging.Filter.7.FilterInterfaceName" "wl0.2" set property "InternetGatewayDevice.Layer2Bridging.Filter.8.FilterEnable" "TRUE" set property "InternetGatewayDevice.Layer2Bridging.Filter.8.FilterInterfaceName" "wl0.3" set property "InternetGatewayDevice.Layer2Bridging.Filter.9.FilterEnable" "TRUE" set property "InternetGatewayDevice.Layer2Bridging.Filter.9.FilterBridgeReference" "0" set property "InternetGatewayDevice.Layer2Bridging.Filter.9.FilterInterfaceName" "veip4.1" set property "InternetGatewayDevice.Layer2Bridging.Filter.10.FilterEnable" "TRUE" set property "InternetGatewayDevice.Layer2Bridging.Filter.10.FilterBridgeReference" "0" set property "InternetGatewayDevice.Layer2Bridging.Filter.10.FilterInterfaceName" "ppp0.1" set property "InternetGatewayDevice.Layer2Bridging.Filter.11.FilterEnable" "TRUE" set property "InternetGatewayDevice.Layer2Bridging.Filter.11.FilterBridgeReference" "1" set property "InternetGatewayDevice.Layer2Bridging.Filter.11.FilterInterfaceName" "veip1.1" set property "InternetGatewayDevice.Layer2Bridging.Filter.12.FilterEnable" "TRUE" set property "InternetGatewayDevice.Layer2Bridging.Filter.12.FilterBridgeReference" "0" set property "InternetGatewayDevice.Layer2Bridging.Filter.12.FilterInterfaceName" "veip2.1" set property "InternetGatewayDevice.Layer2Bridging.Filter.13.FilterEnable" "TRUE" set property "InternetGatewayDevice.Layer2Bridging.Filter.13.FilterBridgeReference" "2" set property "InternetGatewayDevice.Layer2Bridging.Filter.13.FilterInterfaceName" "veip3.1"

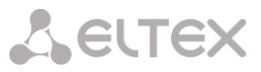

set property "InternetGatewayDevice.Layer2Bridging.Filter.14.FilterEnable" "TRUE" set property "InternetGatewayDevice.Layer2Bridging.Filter.14.FilterBridgeReference" "3" set property "InternetGatewayDevice.Layer2Bridging.Filter.14.FilterInterfaceName" "veip5.1" set property "InternetGatewayDevice.LANDevice.1.LANHostConfigManagement.IPInterface.1.Enable" "TRUE" set property "InternetGatewayDevice.LANDevice.1.LANHostConfigManagement.IPInterface.1.IPInterfaceIPAddress" "192.168.1.1" set property "InternetGatewayDevice.LANDevice.1.LANHostConfigManagement.DHCPServerEnable" "TRUE" set property "InternetGatewayDevice.LANDevice.1.X\_BROADCOM\_COM\_IgmpSnoopingConfig.Enable" "TRUE" set property "InternetGatewayDevice.LANDevice.2.LANHostConfigManagement.IPInterface.1.Enable" "TRUE" set property "InternetGatewayDevice.LANDevice.2.LANHostConfigManagement.IPInterface.1.IPInterfaceIPAddress" "0.0.0.0" set property "InternetGatewayDevice.LANDevice.2.LANHostConfigManagement.IPInterface.1.IPInterfaceAddressingType" "DHCP" set property "InternetGatewayDevice.LANDevice.3.LANHostConfigManagement.IPInterface.1.Enable" "TRUE" set property "InternetGatewayDevice.LANDevice.3.LANHostConfigManagement.IPInterface.1.IPInterfaceIPAddress" "0.0.0.0" set property "InternetGatewayDevice.LANDevice.3.X\_BROADCOM\_COM\_IgmpSnoopingConfig.Enable" "TRUE" set property "InternetGatewayDevice.LANDevice.4.LANHostConfigManagement.IPInterface.1.Enable" "TRUE" set property "InternetGatewayDevice.LANDevice.4.LANHostConfigManagement.IPInterface.1.IPInterfaceIPAddress" "0.0.0.0" set property "InternetGatewayDevice.WANDevice.5.X\_BROADCOM\_COM\_WANPonInterfaceConfig.Enable" "TRUE" set property "InternetGatewayDevice.WANDevice.5.WANConnectionDevice.1.WANPPPConnection.1.Enable" "TRUE" set property "InternetGatewayDevice.WANDevice.5.WANConnectionDevice.1.WANPPPConnection.1.ConnectionType" "IP\_Routed" set property "InternetGatewayDevice.WANDevice.5.WANConnectionDevice.1.WANPPPConnection.1.Name" "veip0" set property "InternetGatewayDevice.WANDevice.5.WANConnectionDevice.1.WANPPPConnection.1.NATEnabled" "TRUE" set property "InternetGatewayDevice.WANDevice.5.WANConnectionDevice.1.WANPPPConnection.1.X\_BROADCOM\_COM\_FirewallEnabled" "TRUE" set property "InternetGatewayDevice.WANDevice.5.WANConnectionDevice.1.WANPPPConnection.1.X\_BROADCOM\_COM\_ConnectionId" "1" set property "InternetGatewayDevice.WANDevice.5.WANConnectionDevice.1.WANPPPConnection.1.X\_BROADCOM\_COM\_IfName" "ppp0.1" set property "InternetGatewayDevice.WANDevice.5.WANConnectionDevice.1.WANPPPConnection.1.X\_BROADCOM\_COM\_VlanMux8021p" "0" set property "InternetGatewayDevice.WANDevice.5.WANConnectionDevice.1.WANPPPConnection.1.X\_BROADCOM\_COM\_VlanMuxID" "2149" set property "InternetGatewayDevice.WANDevice.5.WANConnectionDevice.3.WANIPConnection.1.Enable" "TRUE" set property "InternetGatewayDevice.WANDevice.5.WANConnectionDevice.3.WANIPConnection.1.ConnectionType" "IP\_Routed" set property "InternetGatewayDevice.WANDevice.5.WANConnectionDevice.3.WANIPConnection.1.Name" "veip2" set property "InternetGatewayDevice.WANDevice.5.WANConnectionDevice.3.WANIPConnection.1.X\_BROADCOM\_COM\_IfName" "veip2.1" set property "InternetGatewayDevice.WANDevice.5.WANConnectionDevice.3.WANIPConnection.1.X\_BROADCOM\_COM\_ConnectionId" "1" set property "InternetGatewayDevice.WANDevice.5.WANConnectionDevice.3.WANIPConnection.1.X\_BROADCOM\_COM\_VlanMux8021p" "0" set property "InternetGatewayDevice.WANDevice.5.WANConnectionDevice.3.WANIPConnection.1.X\_BROADCOM\_COM\_VlanMuxID" "26" set property "InternetGatewayDevice.WANDevice.5.WANConnectionDevice.3.WANIPConnection.1.ExternalIPAddress" "192.168.21.21" set property "InternetGatewayDevice.WANDevice.5.WANConnectionDevice.3.WANIPConnection.1.SubnetMask" "255.255.255.0" set property "InternetGatewayDevice.WANDevice.5.WANConnectionDevice.3.WANIPConnection.1.X\_BROADCOM\_COM\_IGMPEnabled" "TRUE" set property "InternetGatewayDevice.WANDevice.5.WANConnectionDevice.2.WANIPConnection.1.Enable" "TRUE" set property "InternetGatewayDevice.WANDevice.5.WANConnectionDevice.2.WANIPConnection.1.ConnectionType" "IP\_Bridged" set property "InternetGatewayDevice.WANDevice.5.WANConnectionDevice.2.WANIPConnection.1.Name" "veip1" set property "InternetGatewayDevice.WANDevice.5.WANConnectionDevice.2.WANIPConnection.1.X\_BROADCOM\_COM\_ConnectionId" "1" set property "InternetGatewayDevice.WANDevice.5.WANConnectionDevice.2.WANIPConnection.1.X\_BROADCOM\_COM\_IfName" "veip1.1" set property "InternetGatewayDevice.WANDevice.5.WANConnectionDevice.2.WANIPConnection.1.X\_BROADCOM\_COM\_VlanMux8021p" "0" set property "InternetGatewayDevice.WANDevice.5.WANConnectionDevice.2.WANIPConnection.1.X\_BROADCOM\_COM\_VlanMuxID" "3149" set property "InternetGatewayDevice.WANDevice.5.WANConnectionDevice.2.WANIPConnection.1.AddressingType" "DHCP" set property "InternetGatewayDevice.WANDevice.5.WANConnectionDevice.4.WANIPConnection.1.Enable" "TRUE" set property "InternetGatewayDevice.WANDevice.5.WANConnectionDevice.4.WANIPConnection.1.ConnectionType" "IP\_Bridged" set property "InternetGatewayDevice.WANDevice.5.WANConnectionDevice.4.WANIPConnection.1.Name" "veip3" set property "InternetGatewayDevice.WANDevice.5.WANConnectionDevice.4.WANIPConnection.1.X\_BROADCOM\_COM\_ConnectionId" "1" set property "InternetGatewayDevice.WANDevice.5.WANConnectionDevice.4.WANIPConnection.1.X\_BROADCOM\_COM\_IfName" "veip3.1" set property "InternetGatewayDevice.WANDevice.5.WANConnectionDevice.4.WANIPConnection.1.X\_BROADCOM\_COM\_VlanMux8021p" "0" set property "InternetGatewayDevice.WANDevice.5.WANConnectionDevice.4.WANIPConnection.1.X\_BROADCOM\_COM\_VlanMuxID" "2349" set property "InternetGatewayDevice.WANDevice.5.WANConnectionDevice.6.WANIPConnection.1.Enable" "TRUE" set property "InternetGatewayDevice.WANDevice.5.WANConnectionDevice.6.WANIPConnection.1.ConnectionType" "IP\_Bridged" set property "InternetGatewayDevice.WANDevice.5.WANConnectionDevice.6.WANIPConnection.1.Name" "veip5" set property "InternetGatewayDevice.WANDevice.5.WANConnectionDevice.6.WANIPConnection.1.X\_BROADCOM\_COM\_ConnectionId" "1" set property "InternetGatewayDevice.WANDevice.5.WANConnectionDevice.6.WANIPConnection.1.X\_BROADCOM\_COM\_IfName" "veip5.1" set property "InternetGatewayDevice.WANDevice.5.WANConnectionDevice.6.WANIPConnection.1.X\_BROADCOM\_COM\_VlanMux8021p" "0" set property "InternetGatewayDevice.WANDevice.5.WANConnectionDevice.6.WANIPConnection.1.X\_BROADCOM\_COM\_VlanMuxID" "100" set property "InternetGatewayDevice.Services.VoiceService.1.X\_BROADCOM\_COM\_BoundIfName" "br1" set property "InternetGatewayDevice.Services.VoiceService.1.VoiceProfile.1.Enable" "Enabled" set property "InternetGatewayDevice.Services.VoiceService.1.VoiceProfile.1.Region" "RU" set property "InternetGatewayDevice.Services.VoiceService.1.VoiceProfile.1.DigitMap" "x.t" set property "InternetGatewayDevice.Layer3Forwarding.X\_BROADCOM\_COM\_DefaultConnectionServices" "ppp0.1" set property "InternetGatewayDevice.X\_BROADCOM\_COM\_NetworkConfig.DNSIfName" "ppp0.1,veip1.1" set property "InternetGatewayDevice.X\_BROADCOM\_COM\_IGMPCfg.AvailableGroupsEntity.1.DestinationIPStart" "233.7.70.1" set property "InternetGatewayDevice.X\_BROADCOM\_COM\_IGMPCfg.AvailableGroupsEntity.1.DestinationIPEnd" "233.7.70.255"

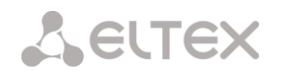

set property InternetGatewayDevice.WANDevice.5.WANConnectionDevice.-2.Ena 0 nocheck set property InternetGatewayDevice.WANDevice.-2.Ena 0 nocheck

# **1.2 Пояснение правил профиля**

# *1.2.1 Включение виртуальных интерфейсов*

Данное правило разрешает использование виртуальных интерфейсов, на базе которых строится вся логическая архитектура устройства

*Синтаксис и назначение используемых правил*

# **set property "InternetGatewayDevice.X\_BROADCOM\_COM\_EthernetSwitch.EnableVirtualPorts" "Value"**

где

**Value** = TRUE, FALSE (активация/деактивация виртуальных интерфейсов).

*Пример отрывка реальной конфигурации профиля ACS*

set property "InternetGatewayDevice.X\_BROADCOM\_COM\_EthernetSwitch.EnableVirtualPorts" "TRUE"

# *1.2.2 Создание мостов*

Мосты предназначены для связывания WAN и LAN интерфейсов.

*Синтаксис и назначение используемых правил*

**set property "InternetGatewayDevice.Layer2Bridging.Bridge.Nb.BridgeEnable" "Value"** – создание моста, где

**Nb** = 1,2,…(номер моста);

**Value** = TRUE, FALSE (активировать/деактивировать мост).

# **set property "InternetGatewayDevice.Layer2Bridging.Bridge.Nb.BridgeName" "BrName"**

где **Nb = 1,2**,…(номер моста);

**BrName** – строковое (string) имя моста, произвольно задаваемое пользователем.

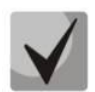

*Мост c номером Nb = 1 и BrName = Default должен присутствовать в конфигурации профиля ACS обязательно.*

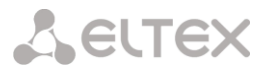

*Пример отрывка реальной конфигурации профиля ACS*

set property "InternetGatewayDevice.Layer2Bridging.Bridge.1.BridgeEnable" "TRUE" set property "InternetGatewayDevice.Layer2Bridging.Bridge.1.BridgeName" "Default"

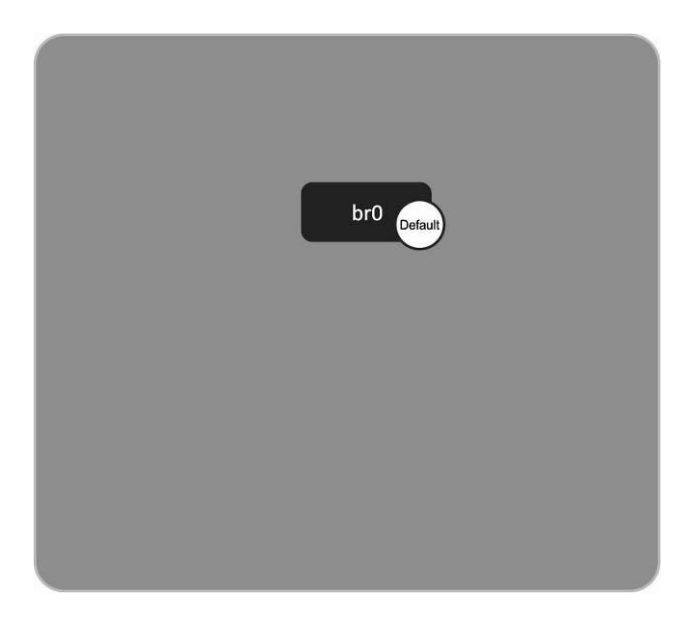

set property "InternetGatewayDevice.Layer2Bridging.Bridge.2.BridgeEnable" "TRUE" set property "InternetGatewayDevice.Layer2Bridging.Bridge.2.BridgeName" "VoIP"

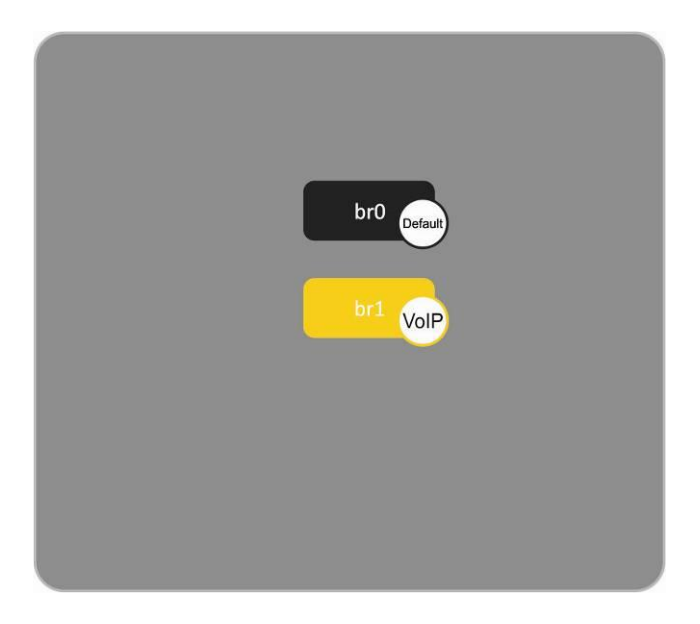

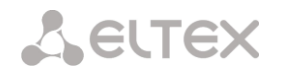

set property "InternetGatewayDevice.Layer2Bridging.Bridge.3.BridgeEnable" "TRUE" set property "InternetGatewayDevice.Layer2Bridging.Bridge.3.BridgeName" "STB" set property "InternetGatewayDevice.Layer2Bridging.Bridge.4.BridgeEnable" "TRUE" set property "InternetGatewayDevice.Layer2Bridging.Bridge.4.BridgeName" "VPN"

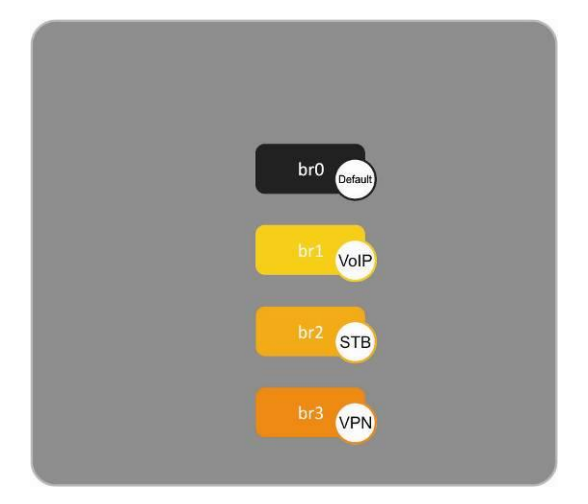

# **1.2.3** *Создание таблицы фильтров*

Каждый фильтр может быть связан с одним мостом. На базе фильтров впоследствии создаются LAN и WAN интерфейсы.

*Синтаксис и назначение используемых правил*

**set property "InternetGatewayDevice.Layer2Bridging.Filter.Nf.FilterEnable" "Value"** – создание фильтра, где

**Nf** = 1,2,3,…(номер фильтра); **Value** = TRUE, FALSE (активировать/деактивировать фильтр).

**set property "InternetGatewayDevice.Layer2Bridging.Filter.Nf.FilterBridgeReference" "Nb-1"** – привязка фильтра к мосту, где **Nf** = 1,2,3,…(номер фильтра);

**Nb** = 1,2,3…(номер моста).

**set property "InternetGatewayDevice.Layer2Bridging.Filter.Nf.FilterInterfaceName" "Ifname"** – присвоение имени фильтру интерфейса, где **Nf** = 1,2,3,…(номер фильтра); **Ifname** = eth0,eth1, eth2, eth3 – фильтры LAN интерфейсов: wl0 – фильтр интерфейса Wi-Fi;

 wl0.1, wl0.2,wl0.3 – фильтры виртуальных wi-fi интерфейсов; veip0.1, veip1.1,veip2.1,veip3.1,veip4.1 – фильтры WAN интерфейсов.

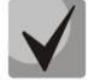

*Следующие интерфейсы должны присутствовать в конфигурации в обязательном порядке и соответствовать номерам фильтров:*

*Nf = 1 - Ifname = eth0 Nf = 2 - Ifname = eth1 Nf = 3 - Ifname = eth2 Nf = 4 - Ifname = eth3 Nf = 5 - Ifname = wl0*

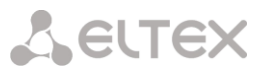

*Nf = 6 - Ifname = wl0.1 Nf = 7 - Ifname = wl0.2 Nf = 8 - Ifname = wl0.3 Nf = 9 - Ifname = veip4.1*

Далее фильтры WAN интерфейсов, начиная с Nf = 10, создаются по усмотрению пользователя в соответствии с моделью предоставления услуг.

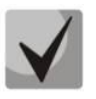

Для устройств без Wi-Fi интерфейса в конфигурации профиля ACS не требуется указывать фильтры Wi-Fi интерфейса и виртуальных Wi-Fi интерфейсов (wl0, wl0.1, wl0.2, wl0.3). Таким образом, нумерация фильтров, отведенных для WAN интерфейсов, сдвигается на место фильтров интерфейсов Wi-Fi:

*Nf = 1 - Ifname = eth0 Nf = 2 - Ifname = eth1 Nf = 3 - Ifname = eth2 Nf = 4 - Ifname = eth3 Nf = 5 - Ifname = veip4.1*

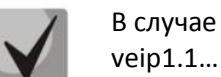

В случае если на базе фильтра создается WAN PPP интерфейс, то имена veip0.1, veip1.1… заменяется на ppp0.1, ppp1.1…

#### *Пример отрывка реальной конфигурации профиля ACS.*

set property "InternetGatewayDevice.Layer2Bridging.Filter.1.FilterEnable" "TRUE" set property "InternetGatewayDevice.Layer2Bridging.Filter.1.FilterBridgeReference" "0" set property "InternetGatewayDevice.Layer2Bridging.Filter.1.FilterInterfaceName" "eth0"

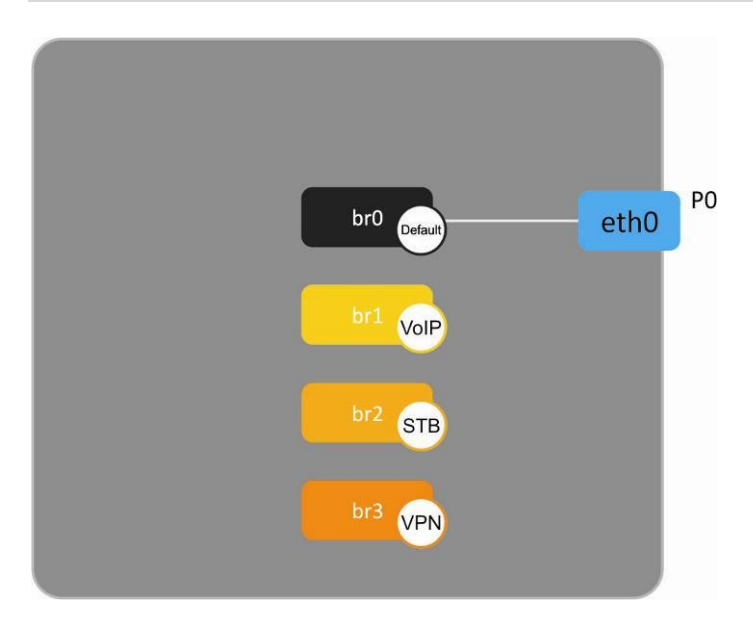

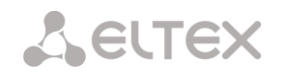

set property "InternetGatewayDevice.Layer2Bridging.Filter.2.FilterEnable" "TRUE" set property "InternetGatewayDevice.Layer2Bridging.Filter.2.FilterBridgeReference" "0" set property "InternetGatewayDevice.Layer2Bridging.Filter.2.FilterInterfaceName" "eth1"

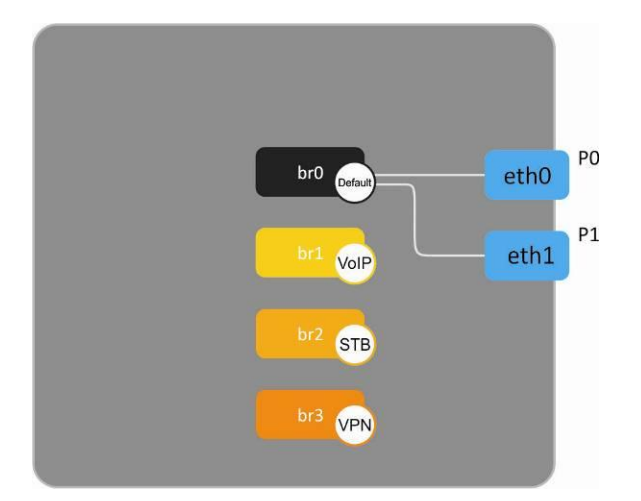

set property "InternetGatewayDevice.Layer2Bridging.Filter.3.FilterEnable" "TRUE" set property "InternetGatewayDevice.Layer2Bridging.Filter.3.FilterBridgeReference" "2" set property "InternetGatewayDevice.Layer2Bridging.Filter.3.FilterInterfaceName" "eth2"

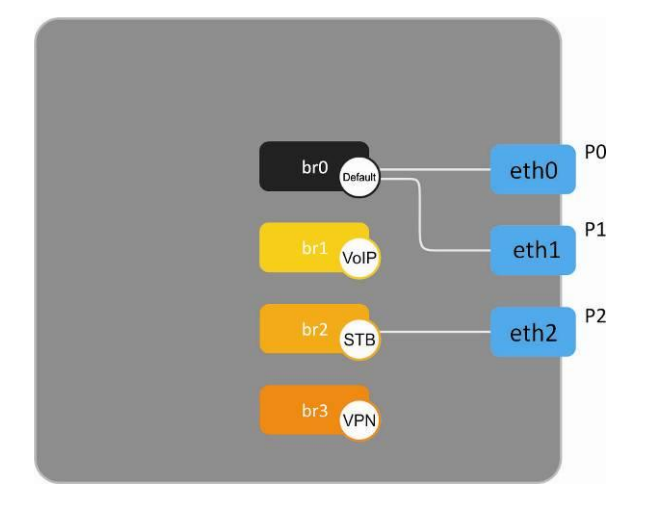

set property "InternetGatewayDevice.Layer2Bridging.Filter.4.FilterEnable" "TRUE" set property "InternetGatewayDevice.Layer2Bridging.Filter.4.FilterBridgeReference" "3" set property "InternetGatewayDevice.Layer2Bridging.Filter.4.FilterInterfaceName" "eth3

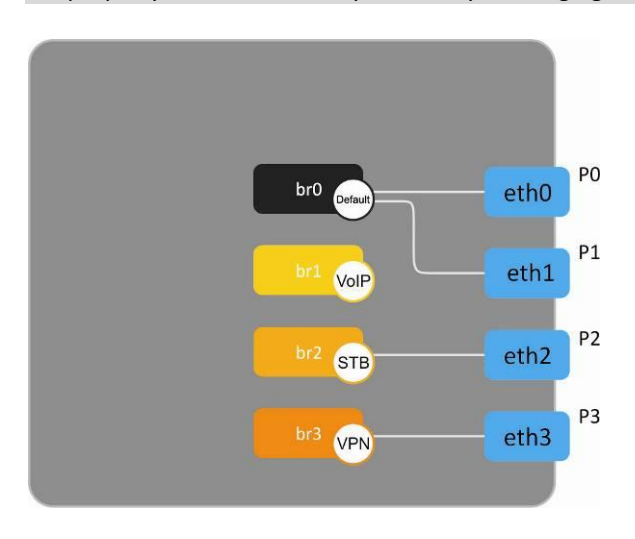

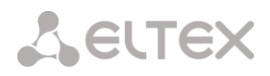

set property "InternetGatewayDevice.Layer2Bridging.Filter.5.FilterEnable" "TRUE" set property "InternetGatewayDevice.Layer2Bridging.Filter.5.FilterBridgeReference" "0" set property "InternetGatewayDevice.Layer2Bridging.Filter.5.FilterInterfaceName" "wl0" set property "InternetGatewayDevice.Layer2Bridging.Filter.6.FilterEnable" "TRUE" set property "InternetGatewayDevice.Layer2Bridging.Filter.6.FilterInterfaceName" "wl0.1" set property "InternetGatewayDevice.Layer2Bridging.Filter.7.FilterEnable" "TRUE" set property "InternetGatewayDevice.Layer2Bridging.Filter.7.FilterInterfaceName" "wl0.2" set property "InternetGatewayDevice.Layer2Bridging.Filter.8.FilterEnable" "TRUE" set property "InternetGatewayDevice.Layer2Bridging.Filter.8.FilterInterfaceName" "wl0.3"

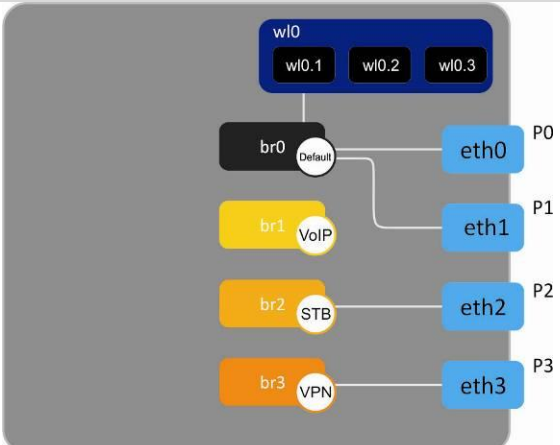

set property "InternetGatewayDevice.Layer2Bridging.Filter.9.FilterEnable" "TRUE" set property "InternetGatewayDevice.Layer2Bridging.Filter.9.FilterBridgeReference" "0" set property "InternetGatewayDevice.Layer2Bridging.Filter.9.FilterInterfaceName" "veip4.1"

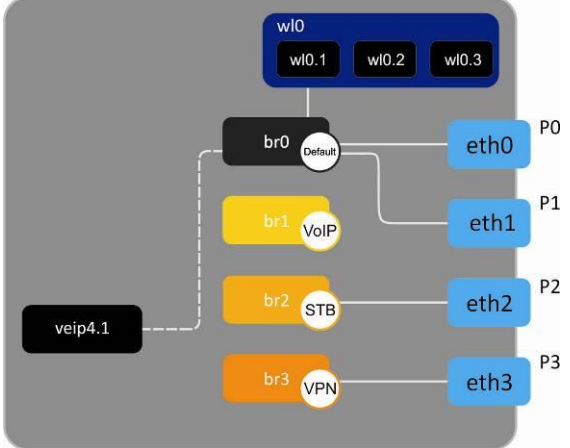

ppp0.1

veip4.1

set property "InternetGatewayDevice.Layer2Bridging.Filter.10.FilterEnable" "TRUE" set property "InternetGatewayDevice.Layer2Bridging.Filter.10.FilterBridgeReference" "0" set property "InternetGatewayDevice.Layer2Bridging.Filter.10.FilterInterfaceName" "veip0.1"

P<sub>O</sub>

 $P1$ 

P<sub>2</sub>

P<sub>3</sub>

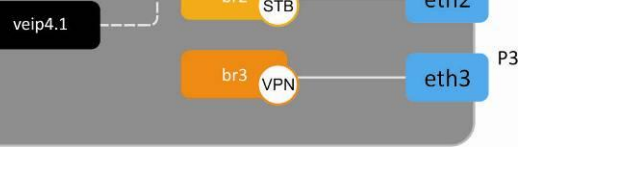

wl0.1

Defau

VolP

**STB** 

VPN

br<sub>0</sub>

wl0.2

 $w10.3$ 

eth<sub>0</sub>

eth1

 $eth2$ 

 $eth3$ 

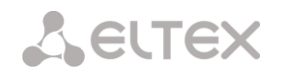

set property "InternetGatewayDevice.Layer2Bridging.Filter.11.FilterEnable" "TRUE" set property "InternetGatewayDevice.Layer2Bridging.Filter.11.FilterBridgeReference" "1" set property "InternetGatewayDevice.Layer2Bridging.Filter.11.FilterInterfaceName" "veip1.1"

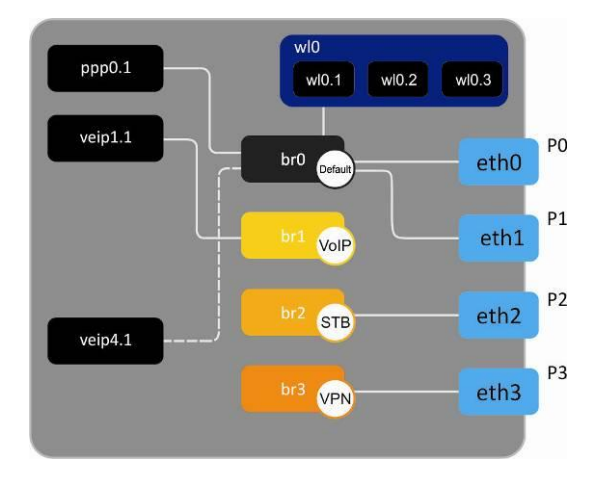

set property "InternetGatewayDevice.Layer2Bridging.Filter.12.FilterEnable" "TRUE" set property "InternetGatewayDevice.Layer2Bridging.Filter.12.FilterBridgeReference" "0" set property "InternetGatewayDevice.Layer2Bridging.Filter.12.FilterInterfaceName" " veip2.1"

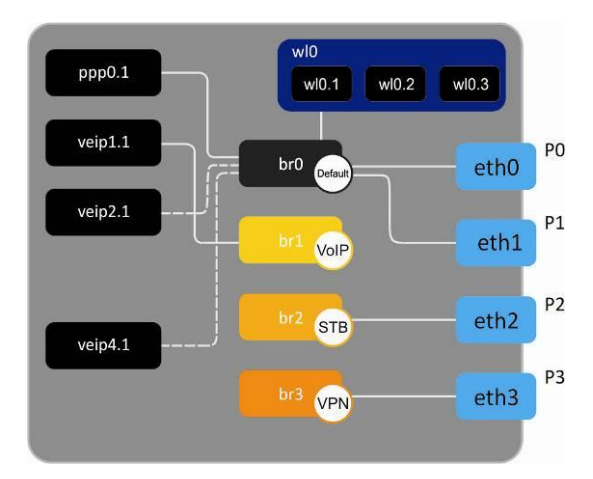

set property "InternetGatewayDevice.Layer2Bridging.Filter.13.FilterEnable" "TRUE" set property "InternetGatewayDevice.Layer2Bridging.Filter.13.FilterBridgeReference" "2" set property "InternetGatewayDevice.Layer2Bridging.Filter.13.FilterInterfaceName" "veip3.1" set property "InternetGatewayDevice.Layer2Bridging.Filter.14.FilterEnable" "TRUE" set property "InternetGatewayDevice.Layer2Bridging.Filter.14.FilterBridgeReference" "3" set property "InternetGatewayDevice.Layer2Bridging.Filter.14.FilterInterfaceName" "veip5.1"

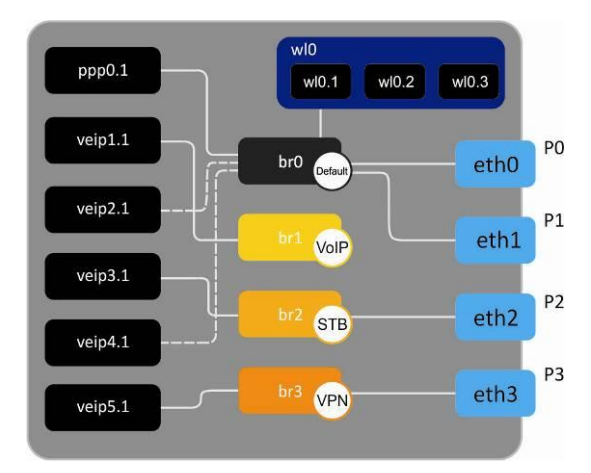

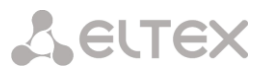

# **1.2.4** *Конфигурирование LAN интерфейсов*

Каждому мосту сопоставлен LAN интерфейс. LAN интерфейсу сопоставляются фильтры интерфейсов eth, которые привязаны к этому же мосту.

*Синтаксис и назначение используемых правил*

**set property "InternetGatewayDevice.LANDevice.Nb.LANHostConfigManagement.IPInterface.1.Enable" "Value"** – создание LAN интерфейса, где **Nb** = 1,2,…(номер моста); **Value** = TRUE, FALSE (активировать/деактивировать LAN интерфейс).

**set property "InternetGatewayDevice.LANDevice.Nb.LANHostConfigManagement.IPInterface.1.IPInterfaceIPAddress" "IpLAN"** – назначение LAN интерфейсу IP адреса, где **Nb** = 1,2,…(номер моста); **IpLAN** = x.x.x.x (IP адрес LAN интерфейса).

**set property "InternetGatewayDevice.LANDevice.Nb.LANHostConfigManagement.DHCPServerEnable" "Value" –** включение на LAN интерфейсе DHCP сервера, где **Nb** = 1,2,…(номер моста); **Value** = TRUE, FALSE (включить/выключить DHCP сервер).

# **set property**

**"InternetGatewayDevice.LANDevice.Nb.LANHostConfigManagement.IPInterface.1.IPInterfaceAddressingType" "DHCP"** – разрешение получить IP адрес по DHCP на мост, сопоставленный LAN интерфейсу, где **Nb** = 1,2,…(номер моста).

**set property "InternetGatewayDevice.LANDevice.Nb.X\_BROADCOM\_COM\_IgmpSnoopingConfig.Enable" "Value" –** включение на интерфейсе IGMP snooping функционала (требуется для проброса мультикаста на интерфейс), где **Nb** = 1,2,…(номер моста) ;

**Value** = TRUE, FALSE (включить/выключить Igmp snooping).

#### *Пример отрывка реальной конфигурации профиля ACS*

set property "InternetGatewayDevice.LANDevice.1.LANHostConfigManagement.IPInterface.1.Enable" "TRUE" set property "InternetGatewayDevice.LANDevice.1.LANHostConfigManagement.IPInterface.1.IPInterfaceIPAddress" "192.168.1.1" set property "InternetGatewayDevice.LANDevice.1.LANHostConfigManagement.DHCPServerEnable" "TRUE" set property "InternetGatewayDevice.LANDevice.1.X\_BROADCOM\_COM\_IgmpSnoopingConfig.Enable" "TRUE"

set property "InternetGatewayDevice.LANDevice.2.LANHostConfigManagement.IPInterface.1.Enable" "TRUE" set property "InternetGatewayDevice.LANDevice.2.LANHostConfigManagement.IPInterface.1.IPInterfaceIPAddress" "0.0.0.0" set property "InternetGatewayDevice.LANDevice.2.LANHostConfigManagement.IPInterface.1.IPInterfaceAddressingType" "DHCP"

set property "InternetGatewayDevice.LANDevice.3.LANHostConfigManagement.IPInterface.1.Enable" "TRUE" set property "InternetGatewayDevice.LANDevice.3.LANHostConfigManagement.IPInterface.1.IPInterfaceIPAddress" "0.0.0.0" set property "InternetGatewayDevice.LANDevice.3.X\_BROADCOM\_COM\_IgmpSnoopingConfig.Enable" "TRUE"

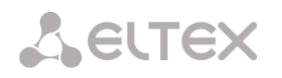

# **1.2.5** *Создание WAN интерфейсов*

# **1.2.5.1** *Создание WAN PPP интерфейса*

WAN PPP интерфейс предназначен для предоставления услуг с использованием модели PPPoE.

*Синтаксис и назначение используемых правил*

**set property "InternetGatewayDevice.WANDevice.5.X\_BROADCOM\_COM\_WANPonInterfaceConfig.Enable" "Value"** - активация конфигурирования WAN интерфейсов, где

**Value** = TRUE, FALSE (активация/деактивация конфигурирования WAN интерфейсов).

**set property "InternetGatewayDevice.WANDevice.5.WANConnectionDevice.Nd.WANPPPConnection.1.Enable" "Value"**  – создание WAN PPP интерфейса, где **Nd** = 1,2,3,…(номер WAN интерфейса); **Value** = TRUE, FALSE (активировать/деактивировать интерфейс).

# **set property**

**"InternetGatewayDevice.WANDevice.5.WANConnectionDevice.Nd.WANPPPConnection.1.ConnectionType" "IP\_Routed" –** перевод WAN интерфейса в режим роутера, где **Nd** = 1,2,3,…(номер WAN интерфейса).

**set property "InternetGatewayDevice.WANDevice.5.WANConnectionDevice.Nd.WANPPPConnection.1.Name" "veip(Nd-1)"** – привязка WAN интерфейса к вышестоящему стыковочному с GPON частью интерфейсу, где **Nd** = 1,2,3,…(номер WAN интерфейса).

#### **set property**

**"InternetGatewayDevice.WANDevice.5.WANConnectionDevice.Nd.WANPPPConnection.1.X\_BROADCOM\_COM\_Conne ctionId" "1" –** задание иденитификатора соединения (обязательное правило в WAN интерфейсе)**,** где **Nd** = 1,2,3,…(номер WAN интерфейса)

# **set property**

**"InternetGatewayDevice.WANDevice.5.WANConnectionDevice.Nd.WANPPPConnection.1.X\_BROADCOM\_COM\_IfNam e" "Ifname" –** привязка интерфейса к сопоставленному ему ранее фильтру интерфейса, где **Nd** = 1,2,3,…(номер WAN интерфейса); **Ifname** = ppp0.1, veip0.1,veip0.2…(имя фильтра интерфейса).

#### **set property**

**"InternetGatewayDevice.WANDevice.5.WANConnectionDevice.Nd.WANPPPConnection.1.X\_BROADCOM\_COM\_VlanM ux8021p" "Np" –** назначение тегированному трафику приоритета согласно 802.1p, где **Nd** = 1,2,3,…(номер WAN интерфейса) ; **Np** = 1,2,3 … (приоритет тегированного трафика согласно 802.1p).

#### **set property**

**"InternetGatewayDevice.WANDevice.5.WANConnectionDevice.Nd.WANPPPConnection.1.X\_BROADCOM\_COM\_VlanM uxID" "Nv" –** назначение тега VLAN для трафика, идущего через данный интерфейс, где **Nd** = 1,2,3,…(номер WAN интерфейса) ; **Nv** = 1,2,3 …, 4095 (номер VLAN тегированного трафика, идущего через данный интерфейс).

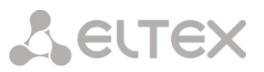

#### *Пример отрывка реальной конфигурации профиля ACS*

set property "InternetGatewayDevice.WANDevice.5.X\_BROADCOM\_COM\_WANPonInterfaceConfig.Enable" "TRUE" set property "InternetGatewayDevice.WANDevice.5.WANConnectionDevice.1.WANPPPConnection.1.Enable" "TRUE" set property "InternetGatewayDevice.WANDevice.5.WANConnectionDevice.1.WANPPPConnection.1.ConnectionType" "IP\_Routed" set property "InternetGatewayDevice.WANDevice.5.WANConnectionDevice.1.WANPPPConnection.1.Name" "veip0" set property "InternetGatewayDevice.WANDevice.5.WANConnectionDevice.1.WANPPPConnection.1.NATEnabled" "TRUE" set property

"InternetGatewayDevice.WANDevice.5.WANConnectionDevice.1.WANPPPConnection.1.X\_BROADCOM\_COM\_FirewallEnabled" "TRUE"

#### set property

"InternetGatewayDevice.WANDevice.5.WANConnectionDevice.1.WANPPPConnection.1.X\_BROADCOM\_COM\_ConnectionId" "1" set property "InternetGatewayDevice.WANDevice.5.WANConnectionDevice.1.WANPPPConnection.1.X\_BROADCOM\_COM\_IfName" "ppp0.1"

set property

"InternetGatewayDevice.WANDevice.5.WANConnectionDevice.1.WANPPPConnection.1.X\_BROADCOM\_COM\_VlanMux8021p" "0" set property

"InternetGatewayDevice.WANDevice.5.WANConnectionDevice.1.WANPPPConnection.1.X\_BROADCOM\_COM\_VlanMuxID" "2149"

# **1.2.5.2** *Coздание статического WAN IPoE интерфейса*

WAN IPoE интерфейс предназначен для предоставления услуг с использованием модели IPoE.

**set property "InternetGatewayDevice.WANDevice.5.WANIPConnection.Nd.WANIPConnection.1.Enable" "Value"** – создание WAN IP интерфейса, где

**Nd** = 1,2,3,…(номер WAN интерфейса) ;

**Value** = TRUE, FALSE (активировать/деактивировать интерфейс).

**set property "InternetGatewayDevice.WANDevice.5.WANConnectionDevice.Nd.WANIPConnection.1.ConnectionType" "IP\_Routed" –** перевод WAN интерфейса в режим моста, где **Nd** = 1,2,3,…(номер WAN интерфейса).

**set property "InternetGatewayDevice.WANDevice.5.WANConnectionDevice.Nd.WANIPConnection.1.Name" "veip(Nd-1)"** – привязка WAN интерфейса к вышестоящему стыковочному с GPON частью интерфейсу, где **Nd** = 1,2,3,… (номер WAN интерфейса).

#### **set property**

**"InternetGatewayDevice.WANDevice.5.WANConnectionDevice.Nd.WANIPConnection.1.X\_BROADCOM\_COM\_Connecti onId" "1"** – служебное ключевое поле, если его не устанавливать при создании, то будет создана неисправная конфигурация.

#### **set property**

**"InternetGatewayDevice.WANDevice.5.WANConnectionDevice.Nd.WANIPConnection.1.X\_BROADCOM\_COM\_IfName" "Ifname" –** привязка интерфейса к сопоставленному ему ранее фильтру интерфейса, где **Nd** = 1,2,3,…(номер WAN интерфейса); **Ifname** = ppp0.1, veip0.1,veip0.2…(имя фильтра интерфейса)**.**

#### **set property**

**"InternetGatewayDevice.WANDevice.5.WANConnectionDevice.Nd.WANIPConnection.1.X\_BROADCOM\_COM\_VlanMu x8021p" "Np" –** назначение тегированному трафику приоритета согласно 802.1p, где **Nd** = 1,2,3,…(номер WAN интерфейса); **Np** = 1,2,3 … (приоритет тегированного трафика согласно 802.1p).

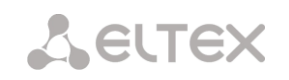

# **set property**

**"InternetGatewayDevice.WANDevice.5.WANConnectionDevice.Nd.WANIPConnection.1.X\_BROADCOM\_COM\_VlanMu xID" "Nv" –** назначение тега VLAN для трафика, идущего через данный интерфейс, где **Nd** = 1,2,3,…(номер WAN интерфейса), **Nv** = 1,2,3 …, 4095 (номер VLAN тегированного трафика, идущего через данный интерфейс).

# **set property**

**"InternetGatewayDevice.WANDevice.5.WANConnectionDevice.Nd.WANIPConnection.1.ExternalIPAddress" "IpAddr"** – назначение статического IP адреса на WAN интерфейс, с которого будут отправляться перехваченные с LAN интерфейсов IGMP пакеты, где **Nd** = 1,2,3,…(номер WAN интерфейса); **IpAddr** = x.x.x.x (IP адрес WAN интерфейса).

**set property "InternetGatewayDevice.WANDevice.5.WANConnectionDevice.3.WANIPConnection.1.SubnetMask" "Mask"** – назначение статической маски IP адреса WAN интерфейса, где Nd = 1,2,3,…(номер WAN интерфейса); Mask = y.y.y.y (маска IP адреса WAN интерфейса).

# **set property**

**"InternetGatewayDevice.WANDevice.5.WANConnectionDevice.Nd.WANIPConnection.1.X\_BROADCOM\_COM\_IGMPEn abled" "Value"** - включение на WAN интерфейсе функционала IGMP, где **Nd** = 1,2,3,…(номер WAN интерфейса); **Value** = TRUE/FALSE (включение/выключение IGMP).

# *Пример отрывка реальной конфигурации профиля ACS*

set property "InternetGatewayDevice.WANDevice.5.WANConnectionDevice.3.WANIPConnection.1.Enable" "TRUE" set property "InternetGatewayDevice.WANDevice.5.WANConnectionDevice.3.WANIPConnection.1.ConnectionType" "IP\_Routed" set property "InternetGatewayDevice.WANDevice.5.WANConnectionDevice.3.WANIPConnection.1.Name" "veip2" set property "InternetGatewayDevice.WANDevice.5.WANConnectionDevice.3.WANIPConnection.1.X\_BROADCOM\_COM\_IfName" "veip2.1"

set property

"InternetGatewayDevice.WANDevice.5.WANConnectionDevice.3.WANIPConnection.1.X\_BROADCOM\_COM\_ConnectionId" "1" set property

"InternetGatewayDevice.WANDevice.5.WANConnectionDevice.3.WANIPConnection.1.X\_BROADCOM\_COM\_VlanMux8021p" "0" set property "InternetGatewayDevice.WANDevice.5.WANConnectionDevice.3.WANIPConnection.1.X\_BROADCOM\_COM\_VlanMuxID" "26"

set property "InternetGatewayDevice.WANDevice.5.WANConnectionDevice.3.WANIPConnection.1.ExternalIPAddress" "192.168.21.21"

set property "InternetGatewayDevice.WANDevice.5.WANConnectionDevice.3.WANIPConnection.1.SubnetMask" "255.255.255.0" set property

"InternetGatewayDevice.WANDevice.5.WANConnectionDevice.3.WANIPConnection.1.X\_BROADCOM\_COM\_IGMPEnabled" "TRUE"

# **1.2.5.3** *Coздание WAN bridge интерфейса*

WAN bridge интерфейс предназначен для предоставления услуг с использованием модели моста.

*Синтаксис и назначение используемых правил*

# **set property "InternetGatewayDevice.WANDevice.5.WANIPConnection.Nd.WANIPConnection.1.Enable" "Value"** –

создание WAN IP интерфейса, где

**Nd** = 1,2,3,…(номер WAN интерфейса);

**Valu**e = TRUE, FALSE (активировать/деактивировать интерфейс)

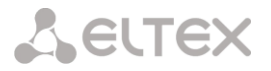

# **set property "InternetGatewayDevice.WANDevice.5.WANConnectionDevice.Nd.WANIPConnection.1.ConnectionType"**

**"IP\_Bridged" –** перевод WAN интерфейса в режим моста, где **Nd** = 1,2,3,…(номер WAN интерфейса).

**set property "InternetGatewayDevice.WANDevice.5.WANConnectionDevice.Nd.WANIPConnection.1.Name" "veip(Nd-1)"** – привязка WAN интерфейса к вышестоящему стыковочному с GPON частью интерфейсу, где **Nd** = 1,2,3,…(номер WAN интерфейса).

# **set property**

**"InternetGatewayDevice.WANDevice.5.WANConnectionDevice.Nd.WANIPConnection.1.X\_BROADCOM\_COM\_Connecti onId" "1"**– служебное ключевое поле, если его не устанавливать при создании, то будет создана неисправная конфигурация.

# **set property**

**"InternetGatewayDevice.WANDevice.5.WANConnectionDevice.Nd.WANIPConnection.1.X\_BROADCOM\_COM\_IfName" "Ifname" –** привязка интерфейса к сопоставленному ему ранее фильтру интерфейса, где **Nd** = 1,2,3,…(номер WAN интерфейса); **Ifname** = ppp0.1, veip0.1,veip0.2…(имя фильтра интерфейса).

# **set property**

**"InternetGatewayDevice.WANDevice.5.WANConnectionDevice.Nd.WANIPConnection.1.X\_BROADCOM\_COM\_VlanMu x8021p" "Np" –** назначение тегированному трафику приоритета согласно 802.1p, где

**Nd** = 1,2,3,…(номер WAN интерфейса);

**Np** = 1,2,3 … (приоритет тегированного трафика согласно 802.1p).

# **set property**

**"InternetGatewayDevice.WANDevice.5.WANConnectionDevice.Nd.WANIPConnection.1.X\_BROADCOM\_COM\_VlanMu xID" "Nv" –** назначение тега VLAN для трафика, идущего через данный интерфейс, где **Nd** = 1,2,3,…(номер WAN интерфейса);

**Nv** = 1,2,3 …, 4095 (номер VLAN тегированного трафика, идущего через данный интерфейс).

**set property "InternetGatewayDevice.WANDevice.5.WANConnectionDevice.Nd.WANIPConnection.1.AddressingType" "DHCP"** – разрешение получить IP адрес по DHCP на мост, сопоставленный LAN интерфейсу, где **Nd** = 1,2,3,…(номер WAN интерфейса).

# *Пример отрывка реальной конфигурации профиля ACS*

set property "InternetGatewayDevice.WANDevice.5.WANConnectionDevice.2.WANIPConnection.1.Enable" "TRUE" set property "InternetGatewayDevice.WANDevice.5.WANConnectionDevice.2.WANIPConnection.1.ConnectionType" "IP\_Bridged" set property "InternetGatewayDevice.WANDevice.5.WANConnectionDevice.2.WANIPConnection.1.Name" "veip1" set property "InternetGatewayDevice.WANDevice.5.WANConnectionDevice.2.WANIPConnection.1.X\_BROADCOM\_COM\_ConnectionId" "1" set property "InternetGatewayDevice.WANDevice.5.WANConnectionDevice.2.WANIPConnection.1.X\_BROADCOM\_COM\_IfName" "veip1.1" set property "InternetGatewayDevice.WANDevice.5.WANConnectionDevice.2.WANIPConnection.1.X\_BROADCOM\_COM\_VlanMux8021p" "0" set property "InternetGatewayDevice.WANDevice.5.WANConnectionDevice.2.WANIPConnection.1.X\_BROADCOM\_COM\_VlanMuxID" "3149" set property "InternetGatewayDevice.WANDevice.5.WANConnectionDevice.2.WANIPConnection.1.AddressingType" "DHCP"

set property "InternetGatewayDevice.WANDevice.5.WANConnectionDevice.4.WANIPConnection.1.Enable" "TRUE" set property "InternetGatewayDevice.WANDevice.5.WANConnectionDevice.4.WANIPConnection.1.ConnectionType" "IP\_Bridged" set property "InternetGatewayDevice.WANDevice.5.WANConnectionDevice.4.WANIPConnection.1.Name" "veip3" set property

"InternetGatewayDevice.WANDevice.5.WANConnectionDevice.4.WANIPConnection.1.X\_BROADCOM\_COM\_ConnectionId" "1"

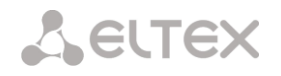

set property "InternetGatewayDevice.WANDevice.5.WANConnectionDevice.4.WANIPConnection.1.X\_BROADCOM\_COM\_IfName" "veip3.1" set property "InternetGatewayDevice.WANDevice.5.WANConnectionDevice.4.WANIPConnection.1.X\_BROADCOM\_COM\_VlanMux8021p" "0" set property "InternetGatewayDevice.WANDevice.5.WANConnectionDevice.4.WANIPConnection.1.X\_BROADCOM\_COM\_VlanMuxID" "2349"

set property "InternetGatewayDevice.WANDevice.5.WANConnectionDevice.6.WANIPConnection.1.Enable" "TRUE" set property "InternetGatewayDevice.WANDevice.5.WANConnectionDevice.6.WANIPConnection.1.ConnectionType" "IP\_Bridged" set property "InternetGatewayDevice.WANDevice.5.WANConnectionDevice.6.WANIPConnection.1.Name" "veip5" set property "InternetGatewayDevice.WANDevice.5.WANConnectionDevice.6.WANIPConnection.1.X\_BROADCOM\_COM\_ConnectionId" "1" set property "InternetGatewayDevice.WANDevice.5.WANConnectionDevice.6.WANIPConnection.1.X\_BROADCOM\_COM\_IfName" "veip5.1" set property "InternetGatewayDevice.WANDevice.5.WANConnectionDevice.6.WANIPConnection.1.X\_BROADCOM\_COM\_VlanMux8021p" "0" set property "InternetGatewayDevice.WANDevice.5.WANConnectionDevice.6.WANIPConnection.1.X\_BROADCOM\_COM\_VlanMuxID"

"100"

# **1.2.6** *Конфигурирование телефонии*

# *Синтаксис и назначение используемых правил*

**set property "InternetGatewayDevice.Services.VoiceService.1.X\_BROADCOM\_COM\_BoundIfName" "IfName"** – указание интерфейса, через который будет ходить телефонный трафик, где **IfName** = veip0.1, veip1.1,veip2.1, veip3.1, br0, br1,br2… (имя интерфейса).

**set property "InternetGatewayDevice.Services.VoiceService.1.VoiceProfile.1.Enable" "Value"** – включение телефонии, где

**Value** = Enabled, Disabled (включение/выключение телефонии).

**set property "InternetGatewayDevice.Services.VoiceService.1.VoiceProfile.1.Region" "Reg"** – выбор региона,

стандарты которого будут использованы в автонастройке телефонии, где **Reg** = RU, GB….. (сокращенное название региона).

**set property "InternetGatewayDevice.Services.VoiceService.1.VoiceProfile.1.DigitMap" "DP"** – настройка dial plana, где

**DP** = хххххххххххх (dialplan).

# *Пример отрывка реальной конфигурации профиля ACS*

set property "InternetGatewayDevice.Services.VoiceService.1.X\_BROADCOM\_COM\_BoundIfName" "br1" set property "InternetGatewayDevice.Services.VoiceService.1.VoiceProfile.1.Enable" "Enabled" set property "InternetGatewayDevice.Services.VoiceService.1.VoiceProfile.1.Region" "RU" set property "InternetGatewayDevice.Services.VoiceService.1.VoiceProfile.1.DigitMap" "x.t"

# *1.2.7 Настройка шлюза по умолчанию*

*Синтаксис и назначение используемых правил*

**set property "InternetGatewayDevice.Layer3Forwarding.X\_BROADCOM\_COM\_DefaultConnectionServices" "IfName"** – выбор WAN интерфейса в качестве интерфейса по умолчанию, где **IfName** – имя WAN интерфейса

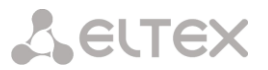

# *Пример отрывка реальной конфигурации профиля ACS*

set property "InternetGatewayDevice.Layer3Forwarding.X\_BROADCOM\_COM\_DefaultConnectionServices" "ppp0.1"

#### *1.2.8 Настройка интерфейсов для получения DNS*

*Синтаксис и назначение используемых правил:* 

**set property "InternetGatewayDevice.X\_BROADCOM\_COM\_NetworkConfig.DNSIfName" "IfName1,IfName2…"** – выбор интерфейсов, с которых будут резолвиться адреса DNS, где **IfName1,IfName2** – имена WAN интерфейсов.

#### *Пример отрывка реальной конфигурации профиля ACS*

set property "InternetGatewayDevice.X\_BROADCOM\_COM\_NetworkConfig.DNSIfName" "ppp0.1,veip1.1"

# *1.2.9 Настройка диапазона разрешенных мультикастовых групп*

*Синтаксис и назначение используемых правил:* 

**set property "InternetGatewayDevice.X\_BROADCOM\_COM\_IGMPCfg.AvailableGroupsEntity.Ng.DestinationIPStart" "IPstart"** – указание стартового IP диапазона разрешенных мультикастовых групп,

где

**Ng** = 1,2, 3… (порядковый номер диапазона);

**IPstart =** x.x.x.x (стартовый IP адрес диапазона).

**set property "InternetGatewayDevice.X\_BROADCOM\_COM\_IGMPCfg.AvailableGroupsEntity.Ng.DestinationIPEnd" "IPend"** указание конечного IP адреса диапазона разрешенных мультикастовых групп, где

**Ng** = 1,2, 3… (порядковый номер диапазона);

**IPend** = x.x.x.x (конечный IP адрес диапазона).

#### *Пример отрывка реальной конфигурации профиля ACS*

set property "InternetGatewayDevice.X\_BROADCOM\_COM\_IGMPCfg.AvailableGroupsEntity.1.DestinationIPStart" "233.7.70.1" set property "InternetGatewayDevice.X\_BROADCOM\_COM\_IGMPCfg.AvailableGroupsEntity.1.DestinationIPEnd" "233.7.70.255"

#### *Пример отрывка реальной конфигурации профиля ACS для двух диапазонов*

set property "InternetGatewayDevice.X\_BROADCOM\_COM\_IGMPCfg.AvailableGroupsEntity.1.DestinationIPStart" "233.7.70.1" set property "InternetGatewayDevice.X\_BROADCOM\_COM\_IGMPCfg.AvailableGroupsEntity.1.DestinationIPEnd" "233.7.70.255" set property "InternetGatewayDevice.X\_BROADCOM\_COM\_IGMPCfg.AvailableGroupsEntity.2.DestinationIPStart" "226.1.1.0" set property "InternetGatewayDevice.X\_BROADCOM\_COM\_IGMPCfg.AvailableGroupsEntity.2.DestinationIPEnd" "226.1.1.10"

#### *1.2.10 Протекторы*

Протекторы – специальные правила, обязательно присутствующие в конфигурации профиля ACS для защиты групп параметров конфигурации от удаления в случае несовпадения размера массивов или несовпадение количества элементов массива в конфигурации профиля и конфигурации NTP. Т.к. в конфигурации профиля ACS может присутствовать меньше WAN интерфейсов, чем в конфигурации устройства, то система, сравнив конфигурацию устройства и конфигурацию NTP, затрет, несовпадающие интерфейсы. Протекторы защитят несовпадающие интерфейсы от затирания или добавления новых.

#### *Пример отрывка реальной конфигурации профиля ACS*

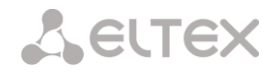

set property InternetGatewayDevice.WANDevice.5.WANConnectionDevice.-2.Ena 0 nocheck set property InternetGatewayDevice.WANDevice.-2.Ena 0 nocheck

# **1.3 Экспресс-конфигурирование**

Используем в качестве базового профиль, приведенный в начале документа для различных действий, приведенных ниже.

# **Переназначение LAN порты eth2 и eth3 с услуги STB на услугу Internet.**

В правилах фильтров данных LAN интерфейсов необходимо сменить номер моста, к которому они привязаны

set property "InternetGatewayDevice.Layer2Bridging.Filter.3.FilterBridgeReference" "2" set property "InternetGatewayDevice.Layer2Bridging.Filter.4.FilterBridgeReference" "2"

изменить на :

set property "InternetGatewayDevice.Layer2Bridging.Filter.3.FilterBridgeReference" "0" set property "InternetGatewayDevice.Layer2Bridging.Filter.4.FilterBridgeReference" "0"

# **Отключение портов (например, порты eth2 и eth3).**

Изменить правила:

set property "InternetGatewayDevice.Layer2Bridging.Filter.3.FilterEnable" "FALSE" set property "InternetGatewayDevice.Layer2Bridging.Filter.4.FilterEnable" "FALSE"

# **Смена режима работы WAN интерфейса (например, с PPPoE на Bridge)**

#### Удалить правила:

set property "InternetGatewayDevice.WANDevice.5.WANConnectionDevice.1.WANPPPConnection.1.Enable" "TRUE" set property "InternetGatewayDevice.WANDevice.5.WANConnectionDevice.1.WANPPPConnection.1.ConnectionType" "IP\_Routed" set property "InternetGatewayDevice.WANDevice.5.WANConnectionDevice.1.WANPPPConnection.1.Name" "veip0" set property "InternetGatewayDevice.WANDevice.5.WANConnectionDevice.1.WANPPPConnection.1.NATEnabled" "TRUE" set property "InternetGatewayDevice.WANDevice.5.WANConnectionDevice.1.WANPPPConnection.1.X\_BROADCOM\_COM\_FirewallEnabled" "TRUE" set property "InternetGatewayDevice.WANDevice.5.WANConnectionDevice.1.WANPPPConnection.1.X\_BROADCOM\_COM\_ConnectionId" "1" set property "InternetGatewayDevice.WANDevice.5.WANConnectionDevice.1.WANPPPConnection.1.X\_BROADCOM\_COM\_IfName" "ppp0.1" set property "InternetGatewayDevice.WANDevice.5.WANConnectionDevice.1.WANPPPConnection.1.X\_BROADCOM\_COM\_VlanMux8021p" "0" set property "InternetGatewayDevice.WANDevice.5.WANConnectionDevice.1.WANPPPConnection.1.X\_BROADCOM\_COM\_VlanMuxID" "2149"

#### Удаление правил:

*(acs-profile-name='test)delete property "InternetGatewayDevice.WANDevice.5.WANConnectionDevice.1.WANPPPConnection.1.Enable" Ok*

*(acs-profile-name='test')delete property "InternetGatewayDevice.WANDevice.5.WANConnectionDevice.1.WANPPPConnection.1.ConnectionType" Ok*

И т.д.

#### Добавить правила:

set property "InternetGatewayDevice.WANDevice.5.WANConnectionDevice.1.WANIPConnection.1.Enable" "TRUE" set property "InternetGatewayDevice.WANDevice.5.WANConnectionDevice.1.WANIPConnection.1.ConnectionType" "IP\_Bridged" set property "InternetGatewayDevice.WANDevice.5.WANConnectionDevice.1.WANIPConnection.1.Name" "veip0" set property "InternetGatewayDevice.WANDevice.5.WANConnectionDevice.1.WANIPConnection.1.X\_BROADCOM\_COM\_ConnectionId" "1" set property "InternetGatewayDevice.WANDevice.5.WANConnectionDevice.1.WANIPConnection.1.X\_BROADCOM\_COM\_IfName" "veip0.1" set property "InternetGatewayDevice.WANDevice.5.WANConnectionDevice.1.WANIPConnection.1.X\_BROADCOM\_COM\_VlanMux8021p" "0" set property "InternetGatewayDevice.WANDevice.5.WANConnectionDevice.1.WANIPConnection.1.X\_BROADCOM\_COM\_VlanMuxID" "2149"

#### Изменить указанные:

set property "InternetGatewayDevice.Layer2Bridging.Filter.10.FilterInterfaceName" "ppp0.1" set property "InternetGatewayDevice.X\_BROADCOM\_COM\_NetworkConfig.DNSIfName" "ppp0.1,veip1.1"

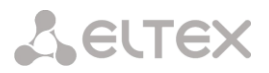

На следующие:

set property "InternetGatewayDevice.Layer2Bridging.Filter.10.FilterInterfaceName" "veip0.1" set property "InternetGatewayDevice.Layer3Forwarding.X\_BROADCOM\_COM\_DefaultConnectionServices" "veip0.1" set property "InternetGatewayDevice.X\_BROADCOM\_COM\_NetworkConfig.DNSIfName" "veip1.1"

Далее следует отключить DHCP сервер, т.к. при режиме моста он будет вещать во внешнюю сеть, удалить правило:

set property "InternetGatewayDevice.LANDevice.1.LANHostConfigManagement.DHCPServerEnable" "TRUE"

и удалить дефолтный шлюз

set property "InternetGatewayDevice.Layer3Forwarding.X\_BROADCOM\_COM\_DefaultConnectionServices" "ppp0.1"

Необходимо также учитывать то, что в частных настройках пользователя могут находиться правила, конфигурирующие логин и пароль для сессии PPP, т.к. в режиме моста эти правила могут нарушить конфигурацию. В этом случае можно применить правило "делитер" - специальное правило, удаляющее из конфигурации устройства, целую ветку параметров. В данном случае полностью удаляется ветка PPP, чтобы правила для логина и пароля не внесли изменений в конфигурацию:

set property InternetGatewayDevice.WANDevice.5.WANConnectionDevice.1.WANPPPConnection.0.Deleter 0 nocheck

#### **Создание профиля для NTP-RG без модуля Wi-Fi**

#### Удалить строки:

set property "InternetGatewayDevice.Layer2Bridging.Filter.5.FilterEnable" "TRUE" set property "InternetGatewayDevice.Layer2Bridging.Filter.5.FilterBridgeReference" "0" set property "InternetGatewayDevice.Layer2Bridging.Filter.5.FilterInterfaceName" "wl0" set property "InternetGatewayDevice.Layer2Bridging.Filter.6.FilterEnable" "TRUE" set property "InternetGatewayDevice.Layer2Bridging.Filter.6.FilterInterfaceName" "wl0.1" set property "InternetGatewayDevice.Layer2Bridging.Filter.7.FilterEnable" "TRUE" set property "InternetGatewayDevice.Layer2Bridging.Filter.7.FilterInterfaceName" "wl0.2" set property "InternetGatewayDevice.Layer2Bridging.Filter.8.FilterEnable" "TRUE" set property "InternetGatewayDevice.Layer2Bridging.Filter.8.FilterInterfaceName" "wl0.3"

#### В следующих строках изменить номера фильтров так, чтобы они встали на место удаленных (т.е. 9

меняется на 5, 10 – на 6, 11 – на 7, 12 – на 8, 13 – на 9). set property "InternetGatewayDevice.Layer2Bridging.Filter.9.FilterEnable" "TRUE" set property "InternetGatewayDevice.Layer2Bridging.Filter.9.FilterBridgeReference" "0" set property "InternetGatewayDevice.Layer2Bridging.Filter.9.FilterInterfaceName" "veip4.1" set property "InternetGatewayDevice.Layer2Bridging.Filter.10.FilterEnable" "TRUE" set property "InternetGatewayDevice.Layer2Bridging.Filter.10.FilterBridgeReference" "0" set property "InternetGatewayDevice.Layer2Bridging.Filter.10.FilterInterfaceName" "ppp0.1" set property "InternetGatewayDevice.Layer2Bridging.Filter.11.FilterEnable" "TRUE" set property "InternetGatewayDevice.Layer2Bridging.Filter.11.FilterBridgeReference" "1" set property "InternetGatewayDevice.Layer2Bridging.Filter.11.FilterInterfaceName" "veip1.1" set property "InternetGatewayDevice.Layer2Bridging.Filter.12.FilterEnable" "TRUE" set property "InternetGatewayDevice.Layer2Bridging.Filter.12.FilterBridgeReference" "0" set property "InternetGatewayDevice.Layer2Bridging.Filter.12.FilterInterfaceName" "veip2.1" set property "InternetGatewayDevice.Layer2Bridging.Filter.13.FilterEnable" "TRUE" set property "InternetGatewayDevice.Layer2Bridging.Filter.13.FilterBridgeReference" "2" set property "InternetGatewayDevice.Layer2Bridging.Filter.13.FilterInterfaceName" "veip3.1"

#### В результате:

set property "InternetGatewayDevice.Layer2Bridging.Filter.5.FilterEnable" "TRUE" set property "InternetGatewayDevice.Layer2Bridging.Filter.5.FilterBridgeReference" "0" set property "InternetGatewayDevice.Layer2Bridging.Filter.5.FilterInterfaceName" "veip4.1" set property "InternetGatewayDevice.Layer2Bridging.Filter.6.FilterEnable" "TRUE" set property "InternetGatewayDevice.Layer2Bridging.Filter.6.FilterBridgeReference" "0" set property "InternetGatewayDevice.Layer2Bridging.Filter.6.FilterInterfaceName" "ppp0.1"

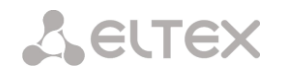

set property "InternetGatewayDevice.Layer2Bridging.Filter.7.FilterEnable" "TRUE" set property "InternetGatewayDevice.Layer2Bridging.Filter.7.FilterBridgeReference" "1" set property "InternetGatewayDevice.Layer2Bridging.Filter.7.FilterInterfaceName" "veip1.1" set property "InternetGatewayDevice.Layer2Bridging.Filter.8.FilterEnable" "TRUE" set property "InternetGatewayDevice.Layer2Bridging.Filter.8.FilterBridgeReference" "0" set property "InternetGatewayDevice.Layer2Bridging.Filter.8.FilterInterfaceName" "veip2.1" set property "InternetGatewayDevice.Layer2Bridging.Filter.9.FilterEnable" "TRUE" set property "InternetGatewayDevice.Layer2Bridging.Filter.9.FilterBridgeReference" "2" set property "InternetGatewayDevice.Layer2Bridging.Filter.9.FilterInterfaceName" "veip3.1"

#### **Выключение услуги VoIP**

Полное удаление сервиса VoIP (все фильтры, WAN интерфейсы и т.п.) повлечет за собой переконфигурирование профилей на станционных устройствах, что неудобно. Поэтому необходимо исключить услугу методом «зануления» VLAN услуги с помощью отключения DHCP клиента, а также удаления непосредственно настроек телефонии.

#### Удалить строки:

set property "InternetGatewayDevice.LANDevice.2.LANHostConfigManagement.IPInterface.1.IPInterfaceAddressingType" "DHCP" set property "InternetGatewayDevice.WANDevice.5.WANConnectionDevice.2.WANIPConnection.1.AddressingType" "DHCP" set property "InternetGatewayDevice.Services.VoiceService.1.X\_BROADCOM\_COM\_BoundIfName" "br1" set property "InternetGatewayDevice.Services.VoiceService.1.VoiceProfile.1.Enable" "Enabled" set property "InternetGatewayDevice.Services.VoiceService.1.VoiceProfile.1.Region" "RU" set property "InternetGatewayDevice.Services.VoiceService.1.VoiceProfile.1.DigitMap" "x.t"

#### Заменить строки:

set property "InternetGatewayDevice.WANDevice.5.WANConnectionDevice.2.WANIPConnection.1.X\_BROADCOM\_COM\_VlanMuxID" "3149" set property "InternetGatewayDevice.X\_BROADCOM\_COM\_NetworkConfig.DNSIfName" "ppp0.1,veip1.1"

#### На следующие:

set property "InternetGatewayDevice.WANDevice.5.WANConnectionDevice.2.WANIPConnection.1.X\_BROADCOM\_COM\_VlanMuxID" "3149" set property "InternetGatewayDevice.X\_BROADCOM\_COM\_NetworkConfig.DNSIfName" "ppp0.1"

# **1.4 Таблица дополнительных правил, возможных при формировании**

# **конфигурации**

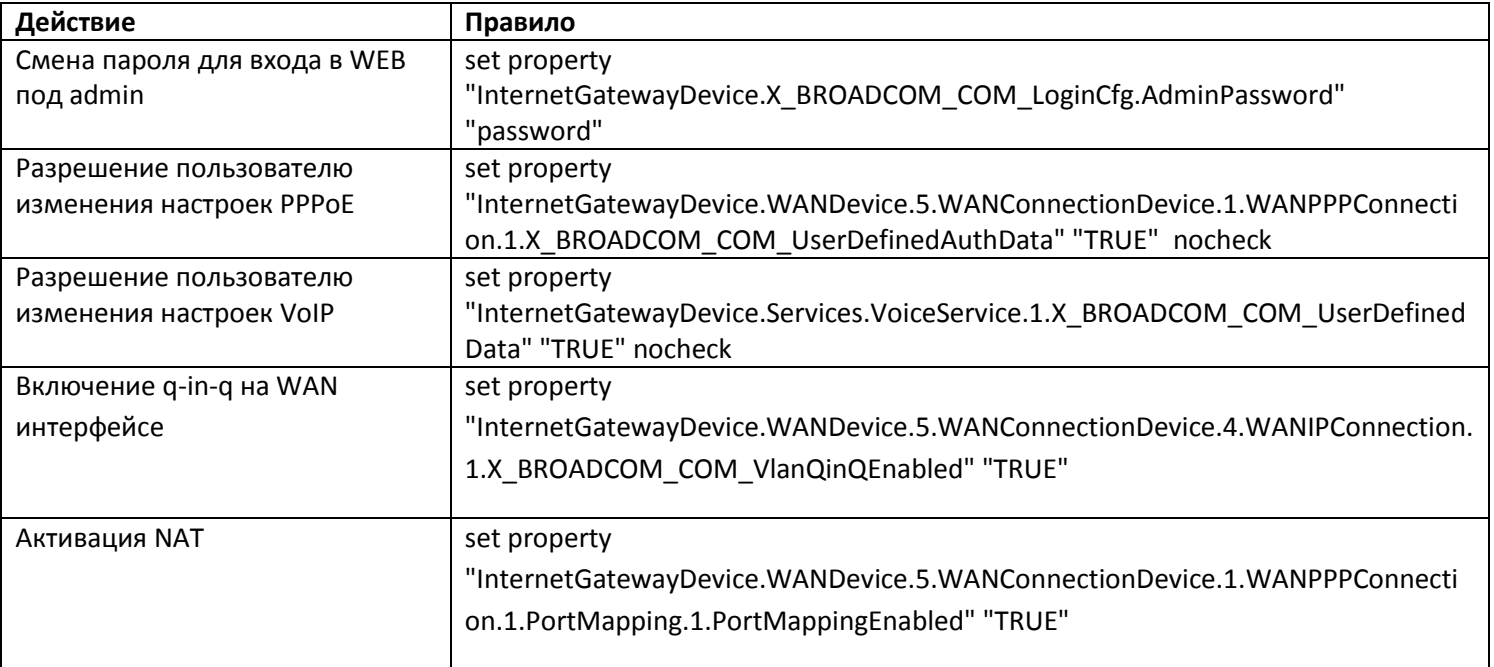

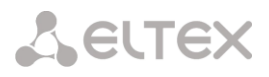

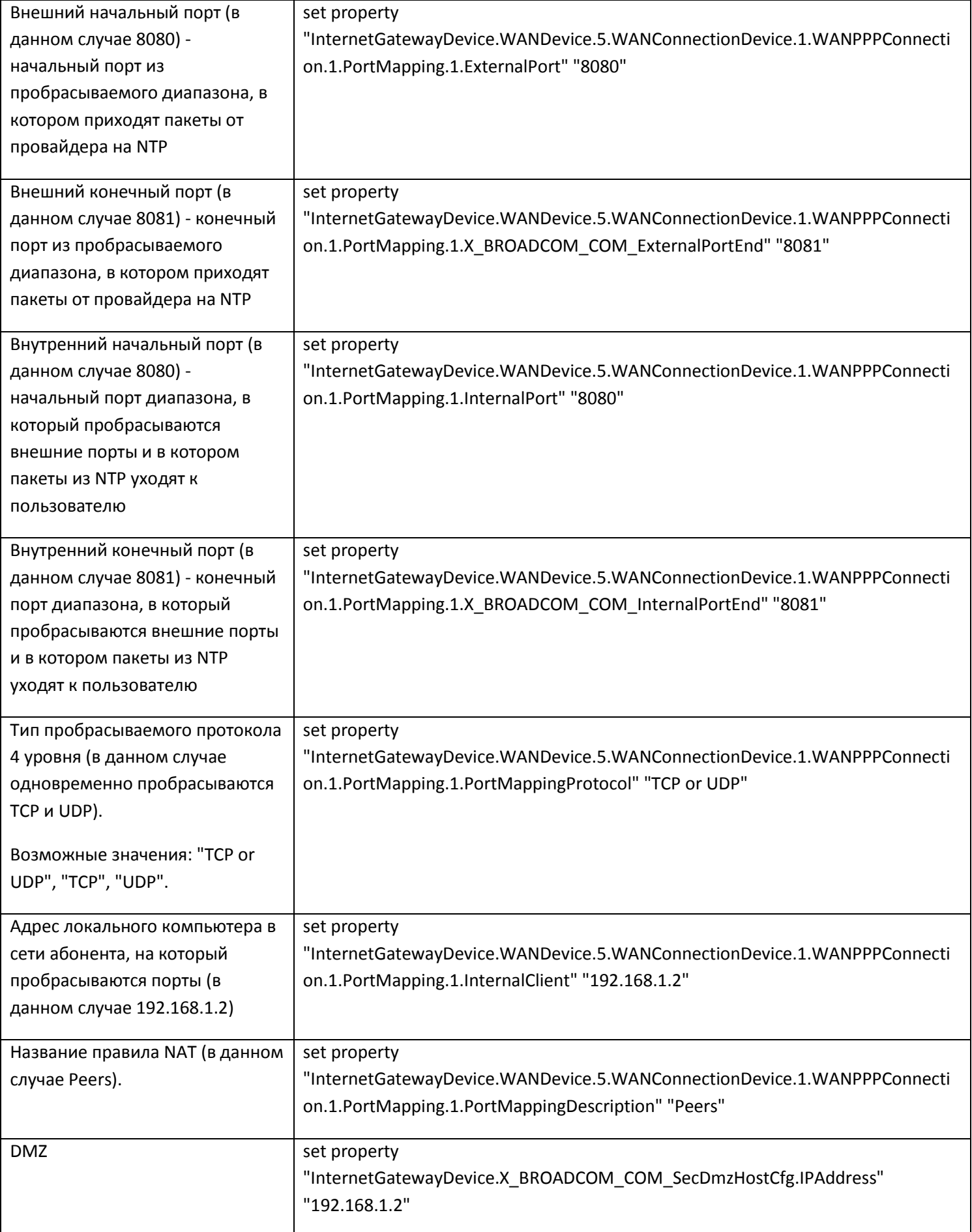

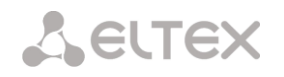

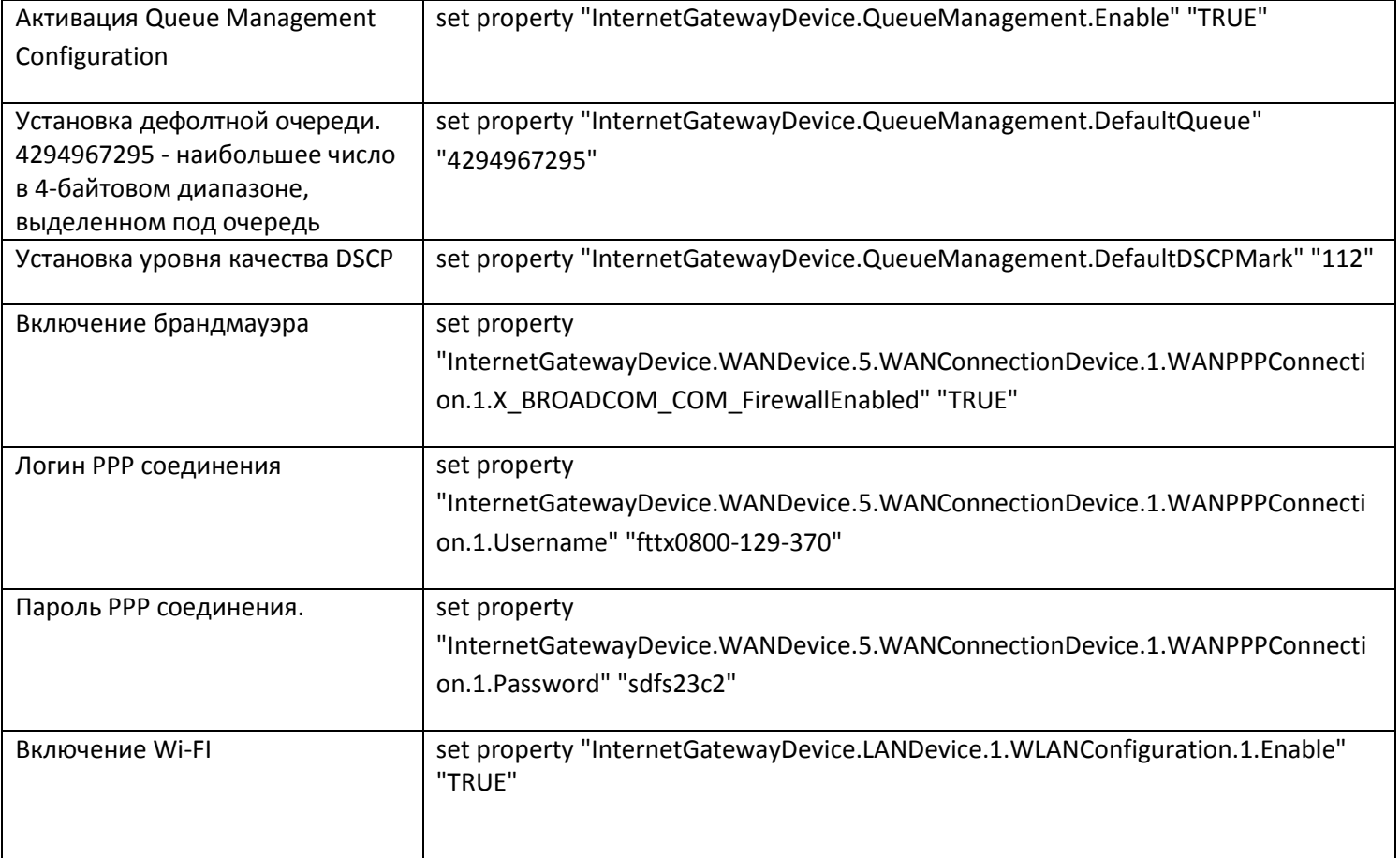